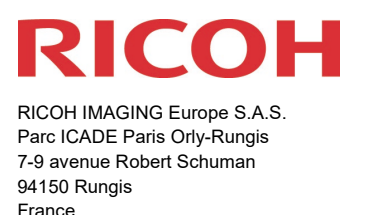

# **Please read these instructions for updating the Digital Camera Utility 5. You will find the reference to the update file at the end of the License Agreement**

RICOH IMAGING COMPANY, LTD. wishes to announce the release of the Macintosh Updater for update the Digital Camera Utility 5. For correct update, you are required to be installed Digital Camera Utility 5 before hand on your PC. Please download the Updater file on your PC first and update it.

\* It is not compatible with previous version of software included Digital Camera Utility 4 / PENTAX PHOTO Browser3 / PENTAX PHOTO Laboratory3.

\* OS X v10.11 EI Capitan and earlier versions are not compatible, please use version 5.8.3 Download version 5.8.3.clic[k here…](https://www.ricoh-imaging.co.jp/english/support/digital/software/DCU5Updater_583(mac).zip)

# **Changes to V5.9.4 from V5.9.3 [14. April 2022] Digital Camera Utility 5 (Version 5.9.4) Macintosh Updater**

[Improve from previous Versions]

• Tool button is set for "Multiple Images Sequential Expansion". (It can be executed with a button on the toolbar.)

- Corrected --- Red-eye correction was no longer working properly.
- Corrected --- Image files could not be moved/copied by drag-and-drop from the image list to folders in the folder tree display.
- Corrected --- Pixel Shift Resolution System attempts to apply fringe correction to RAW and RAW development may fail.

# **History of updates**

# **Changes to V5.9.3 from V5.9.2 [21. December 2021] Digital Camera Utility 5 (Version 5.9.3) Macintosh Updater**

[Additional items from previous Versions]

- Supports the display of information and image processing for the new image finish [SATOBI] of custom images. (This function can be applied to images of all models including K-3 Mark III / K-1 Mark II / K-1 before firmware update.)
- Added Astrotracer type to shooting information display items. (ON/Type1/Type2/Type3 are displayed depending on the setting value.)

[Improve from previous Versions]

- Support for subdividing steps of white balance fine adjustment. (The slider step in the Laboratory mode will be ±14 steps. In addition, the subdivided values in the shooting information display will be displayed in double digits.)
- The white balance fine-adjustment value at the time of shooting is now reflected in the initial value of the image processing parameters.
- The default file name of the parameter save file is now become the image file name.

- Corrected --- When changing parameters in Laboratory mode, the preview image goes gray for a moment.
- Corrected --- When spotting is performed after free image rotation, the coordinates will shift.
- Corrected --- Horizontal stripes appear at regular intervals in the image display on Big Sur and later Mac OS.
- Corrected --- When redeveloping a JPEG image that taken with the \*istDS, K10D, etc., the image becomes black when applying user setting filter of monotone.
- Corrected --- Unable to overwrite and save image files.
- Corrected ---The tabs in the control panel tend to come off when dragging.
- Corrected --- When the K-3 Mark III is connected, if the SD card is not inserted in SD2 slot, it will not automatically display in the folder tree.
- Corrected When using an external mouse other than the genuine one, the scroll bar is always displayed even when the histogram is displayed at 100%, and the highlighted area is hidden.

Corrected --- The multilingual translation of [MIYABI] in the character string list.

## **Changes to V5.9.2 from V5.8.6 [28. April 2021] Digital Camera Utility 5 (Version 5.9.2) Macintosh Updater**

[Additional items from previous Versions]

- Corresponds to K-3 Mark III.
- Corresponds to the folder tree display of MTP-connected cameras and easy image import.
- User-set filters can be set in the monotone of custom image setting.
- The "Shake Reduction" item in the movie shooting information display now supports an "ON" indication to show that the sensor shift image stabilization has been used.
- In the "Digital Filter History" dialog box in the shooting information display, the ±4 display of saturation, hue, contrast, sharpness, and shading intensity is now supported.
- Display of "Highlight-weighted metering" is now supported in the "AE Metering" field of the shooting information display.
- Corresponds to macOS Big Sur (11.0).
- Added lens data.

[HD PENTAX- FA43mmF1.9 Limited]

[HD PENTAX-FA31mmF1.8 Limited]

[HD PENTAX-FA 77mmF1.8 Limited]

[Improve from previous Versions]

- The shortcut key (control  $+$  command  $+$  F) to restore the maximized image display window has been set.
- The color temperature setting of the white balance has been subdivided into 10K units.
- The function to change the display magnification of the histogram has been added.
- Brightness/R/G/B simultaneous display function of histogram is added.
- The function to calculate the histogram with the pixels in the trimming area only has been added.
- Display/hidden display setting for each item of shooting information display has been added.
- Added "Show image in new tab" to the context menu of the image display area.
- The method of specifying the copy source for spotting has been improved.
- Improved the display of the origin of the parameter adjustment slider.
- Added a tooltip when hovering the mouse cursor over the icon in the Custom Image panel.
- Changed so that the highlight adjustment process is not performed when the check box for highlight adjustment is unchecked.

- Corrected –The problem where the vertical/horizontal position selection of the paper specification combo box in the "Fixed" trimming mode is opposite to the vertical/horizontal position of the trimming frame.
- Corrected A problem in which RAW files could not be saved when fringing correction was turned on.
- Corrected A problem where the thumbnails displayed on the transfer folder selection screen by Easy Image Import were not linked to the selected folder.
- Corrected A problem in which closing the options dialog would cause the program to terminate improperly when the options dialog was displayed from the Save Image dialog.
- Corrected –The problem where the default image finish is set to "Natural" and the image quality does not return to the expected level even if "Reversal Film" is selected again when redeveloping JPEG images saved from RAW images taken with models such as the \*istDL with the image finish set to "Reversal Film" in DCU5.
- Corrected –A problem in which the image would turn magenta when redeveloping a JPEG image shot with the image finish "MUTED" on models such as the K-5II.
- Corrected –A problem in which the scroll position of the file list when specifying a folder to browse depended on the scroll position of the file list of the folder that was being browsed immediately before.
- Corrected The problem where RAW and JPEG were displayed separately even when set to RAW+ display.
- Corrected –A problem where image files could not be dragged from the file list to outside the app.

## **Changes from V5.9.1**

[Corrections from previous Versions]

• Corrected --- A part of the white balance panel became inoperable.

#### **Changes to V5.8.6 from V5.8.5**

#### **[12. March 2020] Digital Camera Utility 5 (Version 5.8.6) Macintosh Updater**

[Improve from previous Versions]

- Corrected --- In Custom Image of [Bleach Bypass], [Muted] and [Monochrome], [Color tone] changes are not reflected in the image preview.
- Corrected --- When opening a RAW image file that is 1:1 crop shooting with K-1 or K-1 Mark II in Laboratory mode, the cropping range is not reproduced correctly.
- Corrected--- When opening a RAW image file that is shooting with Pixel Shift Resolution System in Laboratory mode and continuously changing any parameter with the slider, preview image is not updated.

**Changes to V5.8.5 from V5.8.4**

#### **[13. February 2020] Digital Camera Utility 5 (Version 5.8.5) Macintosh Updater**

- [Improve from previous Versions]
- Added new lens name for
- [HD PENTAX- DFA70-210mmF4ED SDM WR]

#### **Changes to V5.8.4 from V5.8.3**

**[19. December 2019] Digital Camera Utility 5 (Version 5.8.4) Macintosh Updater**

[Improve from previous Versions] Correspond to macOS 10.15 Catalina.

## **Changes to V5.8.3 from V5.8.2**

## **[18. April 2019] Digital Camera Utility 5 (Version 5.8.3) Macintosh Updater**

[Improve from previous Versions]

Corrected --- The folder display order is not in order in Mojave or later.

Corrected --- The parameter information is not correctly described in image file that is selected [Cross Processing] for image finishing of Custom image and saved [Develop and Save].

Corrected --- When displaying RAW data shooting under the condition that lens aberration correction is disabled, the image with vertical line is displayed under the condition that the simple RAW development image is displayed.

#### **Changes to V5.8.2 from V5.8.1**

**[21. February 2019] Digital Camera Utility 5 (Version 5.8.2) Macintosh Updater**

[New and additional functions from previous Versions]

• Added [Slow Shutter Speed NR] on shooting information display.

[Improve from previous Versions]

• Added new lens name for

[HD PENTAX- FA 35mm F2]

\*If you do not apply version 5.8.2 updater, lens name will not display correctly.

- Corrected When specifying and changing to fine sharpness in Laboratory mode, fine sharpness setting information is not included in the file.
- Corrected The image direction initialization check box in the image size changing dialog is always on.
- Corrected to scroll when the text in the specified folder field of the save multiple images dialog is long.
- Corrected The color sample display and the RGB value display of the image information panel displayed incorrect coordinate information depending on the model in Laboratory mode.
- Corrected In the image file developed by saving the image shooting with monotone, the color value of the shooting information is recorded as -2.
- Corrected Fine sharpness setting is not displayed in shooting information display filed when displaying image file shooting with old model (K20D, K-m etc.).

## **Changes to V5.8.1 from V5.7.2 and V5.8.0**

## **[23. April 2018] Digital Camera Utility 5 (Version 5.8.1) Macintosh Updater**

[New and additional functions for previous Versions]

•  $\leq$  Correspond with version 5.80 $>$ 

Correspond to K-1 Mark II camera.

Note: Combining and development of RAW image data is not supported that is shooting by shake reduction mode of Pixel Shift Resolution System II

• Added new lens name for [HD PENTAX-D FA★50mmF1.4 SDM AW ] [HD PENTAX-DA★11-18mmF2.8ED DC AW]

[Improve from previous Versions]

•  $\leq$  Correspond with version 5.8.1 $>$ 

Improved to open the save folder of the image being previewed when previewing an image file dragged and dropped on an application in Laboratory mode and switching to Browser mode, Improved the process of opening folders in Browser mode and improved thumbnail display sooner even if a large number of image files are saved.

[Corrections from previous Versions]

 $\leq$  Correspond with version 5.8.1 $>$ 

- Corrected Shooting information is not saved correctly with "Save as" in JPEG display with embedding of RAW image file.
- Corrected Display of JPEG images was delayed at Ver.5.8.0.
- Corrected In El Capitan, if the progress (% display) of the background process status panel is visible, the development process becomes slow.
- Corrected Spotting size was interpreted as diameter.

<Correspond with version 5.8.0>

- Corrected When the image display window is maximized, the full screen is displayed on another desktop, and when clicking the upper end of the window, it is shut down incorrectly.
- Corrected Always development and save RAW image data (100%) when displaying JPEG of embedded RAW image file for "Save As" in Browser mode.
- Correct If the thumbnail size is set to medium or more, the thumbnail of the RAW file of GR / GR II is not displayed.
- Corrected The output position of the image may be misaligned when RAW image of vertical position shooting is development and saved by "Change display direction".

• Corrected – JPEG image file also displayed with decimation when decimation display (25% or 50%) of RAW data is specified in RAW image display setting of Browser mode.

## **[27. April 2017] Digital Camera Utility 5 (Version 5.7.2) Macintosh Updater**

[Main changes from Version 5.7.1]

- Corrected When opening a RAW image taken with GR / GRII using Digital Camera Utility 5 ver.5.7.1, it will shut down incorrectly.
- Corrected The slider hit maximum at certain level when desensitizing by sensitizing  $/$ desensitizing slider of exposure / tone panel in Laboratory mode.
- Corrected When the vertical position image is spotted, the image of that parts become depleted.

**Changes to V5.7.1 from V5.6.2 and V5.7.0**

**[30. March 2017] Digital Camera Utility 5 (Version 5.7.1) Macintosh Updater**

[New and additional functions for previous Versions]

• Correspond to KP camera.

Additional function: The characters can input to picture.

• Corresponded to change image size when continuously developed multiple images.

[Improve from previous Versions]

- Added simple processing setting for downsize preview of Laboratory mode.
- Corresponded to startup of Laboratory mode.

\*Candidate images for development at startup the Laboratory mode and when switching from Browser mode to Laboratory mode without specifying images, please drag and drop from outside this application such as the Explorer etc.

• Corresponded to switching the Laboratory mode from Browser mode without specifying image

[Corrections from previous Versions]

- Corrected it does not re-docking when separate control tab by EL capitan.
- Corrected It does not start up when deleting the registry.
- Corrected Flash correction is not displayed.
- Corrected Outside of 1:1 area is not output when enlarging the trimming area with Laboratory for RAW image that shooting vertical position with 1:1 crop.
- Corrected The development result become brighter by about 1 EV when capture RAW image with the shadow correction ON byK-01/K-30/K-50.
- Corrected The specified rotation angle of the Rotation/Shift tab is set at one degree unit.
- Corrected The base line of specified rotation base line cannot write only first time with Ver. 10.10 or later.
- Corrected The space between the edge of the screen and end of screen is differs between when the top and bottom edges of the image are aligned vertically for character input
- Corrected The redevelopment of JPEG file shooting with PENTAX Q series cannot be done correctly.
- Corrected The parameter change is not reflected when finishing is set to reversal film at JPEG redevelopment.
- Corrected A black band appears in the vertical position image when finishing is set to reversal film at JPEG redevelopment.
- Corrected The image becomes grainy image when redevelop JPEG image taken by the monotone setting with PENTAX K-3.

#### **Changes to V5.6.2**

#### **[07. September 2016] Digital Camera Utility 5 (Version 5.6.2) Macintosh Updater**

- Corrected RAW image of K-7 and other previous products cannot develop (include photo print and preview of Laboratory mode) on version 5.6.1.
- Corrected When pressing area expanding button on cropping of Laboratory mode, cropping coordinate is out of position.

# **Changes to V5.6.1 [10. August 2016] Digital Camera Utility 5 (Version 5.6.1) Macintosh Updater**

[Main changes from Version 5.5.1]

- Corresponded to PENTAX K-70
- Added new lens name for [HD PENTAX-DA 55-300mm F4.5-6.3 ED PLM WR RE].

[Corrections from previous Versions]

- Corrected When displaying dual monitor, it is not performed.
- Corrected When convert the RAW(PEF) format file of Pixel Shift Resolution system to DNG format, shut down incorrectly. (Convert only one standard image)
- Corrected Performance become slow or not performed at some environment of usage.

Improved stability for general performance.

# **Changes to V5.5.1 [28. April 2016] Digital Camera Utility 5 (Version 5.5.1) Macintosh Updater**

[Main changes from Version 5.4.2]

- Corresponded to PENTAX K-1
- Added new lens name for

[HD PENTAX-D FA 15-30mm F2.8 ED SDM WR].

- [HD PENTAX-D FA 28-105mm F3.5-5.6 ED DC WR]
- Added image finish mode [ Flat ] to the Custom Image.
- Added [ON/OFF ] selection for the Motion Correction function of Pixel Shift Resolution System when developing the RAW- format files

•

- Corrected When [Photo print] the JPEG images, the re-developed data has been always outputted to the printer.
- Corrected The wrong color has been made when re-developed JPEG images.
- Corrected The part of the image has been distorted as dot when develop the RAW format file of Pixel Shift Resolution system
- Corrected The malfunction such as break the preview image display has been occurred when adjust the parameter for dozens of files

Improved other general performance

#### **Changes to Version 5.4.2**

## **[3, Dec. 2015] Digital Camera Utility 5 (Version 5.4.2) Macintosh Updater**

[Main changes from Version 5.4.1]

- Added Diffraction Correction on Lens Correction.
	- \*. For captured image file that is corresponding camera and lens.
- Added Fringe Correction on Lens Correction.
	- \*. For captured image file that is corresponding camera and lens.
- Added ON/OFF setting for RAW development of RRS (Real Resolution System).
- Added [Recent files] list menu on Laboratory mode.
- Added new lens name for [HD PENTAX-D FA645 35mm F3.5 AL [IF].
- Added Tone curve inversion reset button. (Easy use for Negative-positive reversal, film duplicator and etc.)
- Optimize tone curve of Adobe RGB.

- Corrected Miss displayed of highlight correction for before K-5II camera.
- Corrected Can't memory input history of address bar on Browser mode.
- Corrected When develop RAW image that has been trimmed, Image quality tag is remained RAW.
- Corrected Displayed un-printing range on margin setting in print..
- Corrected When expand display size of thumbnail image, image resolution is remained low.
- Corrected RAW image develop failure when capture image with changing aspect ratio by K-01.
- Correspond to compatible reading of parameter file for Windows and Macintosh.

[Main changes from Version 5.3.1]

- Corrected New lens data is not reflected.
- Corrected Reversed M-G axis of WB fine adjustment for image of Q series camera.
- Correspond to K-3II
- Synthetic deployment of RRS-RAW
- Added image displayed of RSS information.
- Correspond to GRII
- Added information to image finish (standard and vivid) for GR.

# **Changes to V5.3.1 [26, March 2015] Digital Camera Utility 5 (Version 5.3.1) Macintosh Updater**

[Main changes from Version 5.2.1]

• Added lens data

[HD PENTAX-DA 16-85mmF3.5-5.6ED DC WR]

[HD PENTAX-DA 18-50mmF4-5.6 DC WR RE]

[smc PENTAX-DA L18-50mmF4-5.6 DC WR RE]

[HD PENTAX-D FA★70-200mmF2.8ED DC AW]

[HD PENTAX-D FA 150-450mmF4.5-5.6ED DC AW]

- Added display parameter of digital filter history on image data display
- Added setting value for highlighted clear, drive mode and interval mode on image data display.
- Added level setting for Peripheral Illumination Correction.
- Correspond to Image Transmitter 2 connection. (Transfer image automatic display and Thumbnail display)
- Correspond to K-S2
- When double-click on the image display and display the image at the 100% magnification, click point become the center of display.
- When inactive, display control panel other than image display page.

# **Changes to V5.2.1 [09, October 2014] Digital Camera Utility 5 (Version 5.2.1) Macintosh Updater**

[Main changes from Version 5.0.0]

- Correspond to 645Z, K-S1 and Q-S1
- Added lens data

[HD PENTAX-DA 20-40mmF2.8-4ED Limited DC WR]

[HD PENTAX-D FA 645 28-45mmF4.5ED AW SR]

- Corrected --- Print of footer is depend on header setting.
- Corrected --- Start position (Right and left) is not image printing frame standard.

#### [For spotting]

- Corrected --- Intensity of copy is reversed.
- Corrected --- When performing copy of vertical image, Orientation is not reflected to coordinate.
- Corrected --- Coordinate is not match with Retina.

Improved other general performance

# **Digital Camera Utility 5 Update for Macintosh**

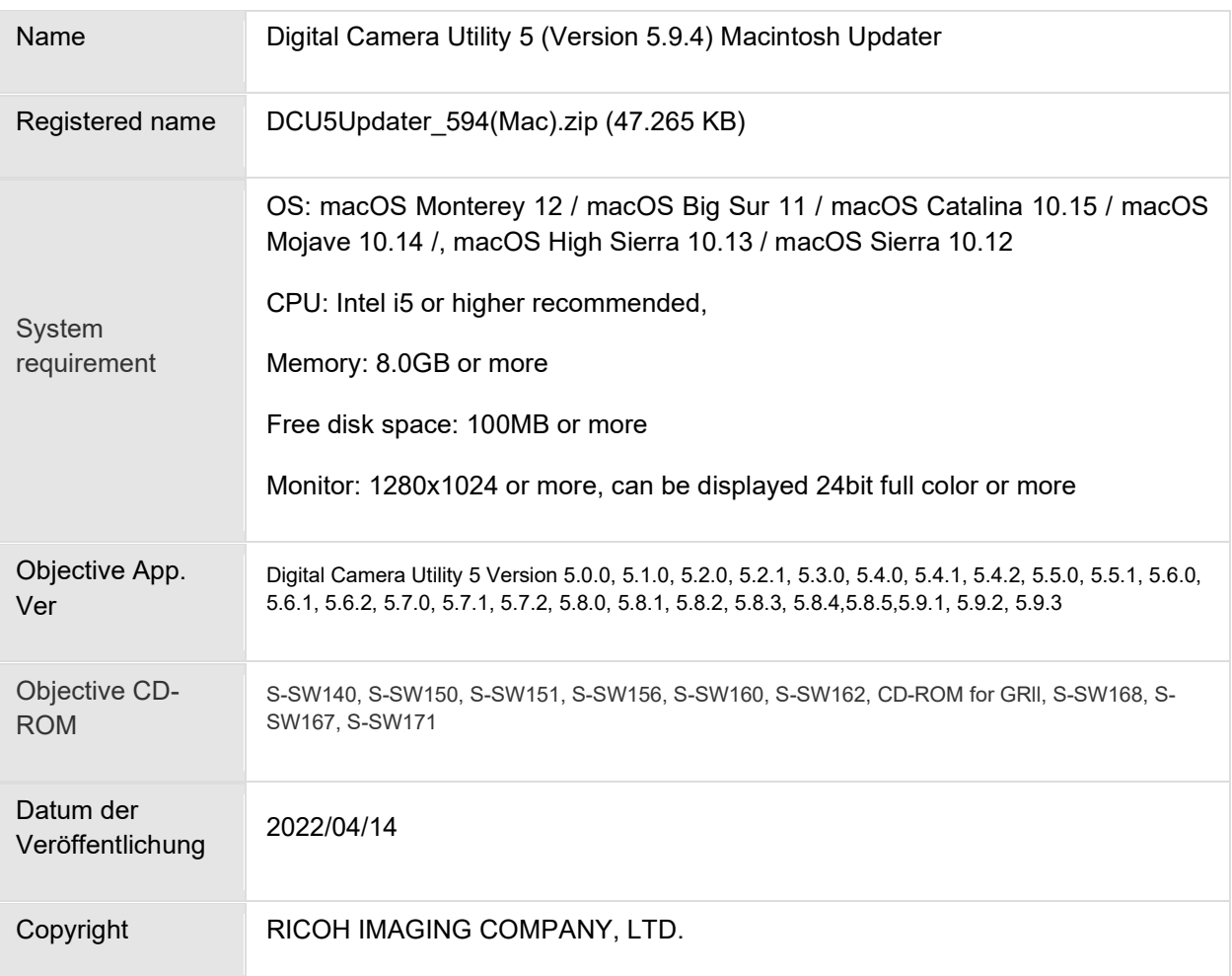

# Digital Camera Utility 5 (Macintosh) Updater Software License Agreement

#### 1. **Definition of terms**

- o Licensed software: "Licensed software" means the captioned program in a format that the user can download from the RICOH IMAGING COMPANY, LTD website or from a site empowered by RICOH IMAGING COMPANY, LTD.
- $\circ$  Use : "Use" means the user downloading and retrieving the licensed software from the RICOH IMAGING COMPANY, LTD website or from a site empowered by RICOH IMAGING COMPANY, LTD.
- $\circ$  Designated machine: "Designated machine" means the single computer system set up in order for the user to use the licensed software.
- $\circ$  Reproduction: "Reproduction" means reproducing the licensed software on a storage device in the same format as the user downloaded or a different format.
- o Modification: "Modification" means performing alternations or making additions to the licensed software, or creating separate software that makes use of all or a portion of the licensed software.

#### 2. **Grant of license**

RICOH IMAGING COMPANY, LTD grants a non-exclusive license to the user on the condition that the user uses the licensed software in accordance with the terms and conditions of this software license agreement. The user may only use the licensed software on the designated machine.

## 3. **Reproduction of the licensed software**

The user shall not reproduce the licensed software for purposes other than to save and backup the licensed software intended for use on the designated machine.

#### 4. **Modifying the licensed software**

The user shall not modify or reverse engineer the licensed software for any reason.

#### 5. **Property rights and copyright**

The copyright and other property rights for the licensed software and for reproductions of the licensed software belong to RICOH IMAGING COMPANY, LTD regardless of any reason. The user shall not remove the copyright notations from the licensed software or from reproductions of the licensed software.

#### 6. **Grant of sublicense**

The user shall not transfer possession of the licensed software or reproductions of the licensed software to third parties, and the user shall not transfer the license nor grant a sublicense of the licensed software to third parties.

#### 7. **Agreement period**

This software license agreement is effective on the day the user starts using the licensed software and is valid until the time the user stops use. Provided that, when the user has violated any portion of this software license agreement, RICOH IMAGING COMPANY, LTD may revoke the license granted to the user for the licensed software and terminate the software license agreement.

#### 8. **Obligations after termination**

After the software license agreement is terminated, the user, at the user's own responsibility, shall dispose of the licensed software after rendering it into a state where it cannot be used by third parties, and dispose of reproductions and modifications of the licensed software, and all materials related to the licensed software.

## 9. **Guarantee of the licensed software**

RICOH IMAGING COMPANY, LTD shall not guarantee that the licensed software is suitable for the user's designated purposes, or that the licensed software is useful, or that this licensed software is free from defects, nor shall RICOH IMAGING COMPANY, LTD make any other guarantees related to the licensed software.

#### 10. **Exporting the licensed software**

The user shall not directly or indirectly export all or a portion of the licensed software without obtaining the necessary permission from the Government of Japan or the governments of the relevant countries.

## 11. **RICOH IMAGING COMPANY, LTD's responsibilities**

RICOH IMAGING COMPANY, LTD A assumes no responsibility under any circumstance for direct or indirect damage or damage from ripple effects that occurs from using the licensed software, for damage to data, programs, or other intangible properties, or for loss of usage benefits and lost profits.

## 12. **Responsibility for employees**

The user assumes all responsibility that the user's employees (those employees that the user has a responsibility to manage or monitor based on an employment relationship) fully comprehend the obligations set forth in this software license agreement and faithfully fulfill those obligations.

> Digital Camera Utility Updater für Macintosh **Accept [License Agreement and](https://www.ricoh-imaging.co.jp/english/support/digital/software/DCU5Updater_594(mac).zip) [Download update file](https://www.ricoh-imaging.co.jp/english/support/digital/software/DCU5Updater_594(mac).zip)**

**How to UpdateLaden Sie die Datei herunter und speichern diese auf einem entsprechenden Ordner auf der Festplatte.**

- 1. Please download and save the file into appropriate folder on your Hard disk
- 2. Double click the downloaded file [DCU5Updater 594(mac).zip]
- 3. Double click [DCU5Updater\_594.pkg] file
- 4. The Installer will start, following to the installation display
- 5. When the installation will be completed and the massage is displayed, click [Finish].